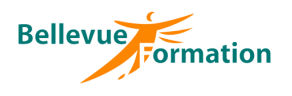

### **Réf : BU003**

MAJ : 04/23

## **Public concerné**

Toute personne désirant explorer le Web à la recherche d'informations Effectif : de 1 à 6 personnes

#### **Durée**

1 jour  $-7$  heures

## **Pré-requis**

Connaître l'environnement de Windows

## **Méthodes pédagogiques**

Recueil des attentes des stagiaires Apports théoriques

## **Moyens et techniques pédagogiques**

Support pédagogique remis à chaque stagiaire

En INTRA : dans vos locaux

**Lieu**

**Protection sur Internet** Effacer les données de navigation - La navigation privée Choisir un bon mot de passe – Gestion des mots de passe sur Google Chrome Les précautions face aux virus, malwares, spywares… Installer un bloqueur de pub (Adblock) Les anti-virus et autres…

## **Dispositif de suivi et d'évaluation**

Evaluation en cours d'acquisition qui peut être faite, selon le contenu de la formation, sous forme : Quiz, exercice pratique, étude de cas, jeux de rôles.. Questionnaire de fin de formation Evaluation de satisfaction

## **Profil du formateur**

Nos formateurs et consultants sont choisis pour leurs expertises métiers et leurs compétences pédagogiques

## **Objectifs opérationnels**

A l'issue de la formation, le stagiaire sera en capacité :

**Découvrir et exploiter le Web**

- d'utiliser un navigateur pour consulter des pages Web
- d'utiliser des annuaires ou moteurs de recherche pour trouver des informations
- de sécuriser sa navigation

## **Contenu du stage**

#### **Introduction**

Les moyens, les services et fournisseurs d'accès

#### **Naviguer sur Internet**

Notion de site Web (adresses et domaines) Les navigateurs Edge et Chrome Se déplacer dans un site Web Utiliser les favoris pour conserver les adresses utiles – Gérer les favoris Modifier les paramètres du navigateur – Définir une page d'accueil par défaut Enregistrer et copier une image Consulter et gérer l'historique de navigation

### **Effectuer des recherches**

Les moteurs de recherche Google, Bing, yahoo Liste de sites pratiques et utiles :

- Itinéraires routiers
- Pages jaunes, annuaire inversé
- Comparateurs de prix (Idealo, KelKoo)

# **Les sites spécifiques, les services ou utilisation d'Internet**

Google Maps

Les vidéos en streaming (YouTube, Dailymotion) Transferts et téléchargement de fichiers (WeTransfert, Smash) Télechargement de logiciel gratuits (telecharger.com)

## **Présentation d'une messagerie en ligne**

Utiliser une messagerie Configurer un compte de messagerie en ligne Envoyer, répondre ou transférer un message Pièces jointes Créer des dossiers